### **PSI3263 – Fundamentos de Circuitos Eletrônicos Digitais e Analógicos**

# **Lista 7: Redes de 1ª Ordem**

#### **Redes de 1ª Ordem**

- 1 A equação diferencial  $\dot{y} + 4y = f(t)$  admite as seguintes soluções: a) para  $f(t) = f_1(t)$ ,  $y(t) = 5 + e^{-4t}$ b) para  $f(t) = f_2(t)$ ,  $y(t) = e^{-4t} - e^{-10t}$ Determine  $f_1(t)$  e  $f_2(t)$ .
- 2 Para o circuito da Figura 1 sabe-se que:  $i = 10 e^{-5t}$  A  $t \ge 0$  $v = 400 e^{-5t} V t \ge 0$

Pedem-se os valores de: R, L,  $\tau$ (ms), da energia inicialmente armazenada no indutor e da quantidade de energia dissipada no resistor até  $t = 50$  ms.

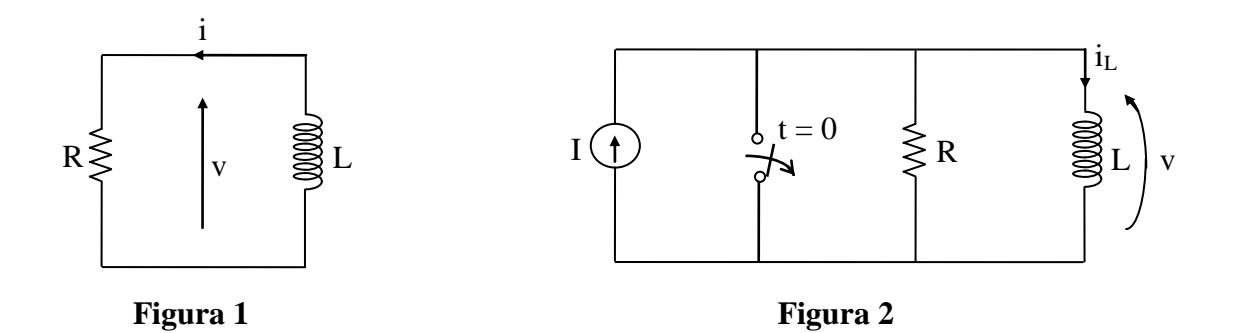

3 – Para o circuito da Figura 2, pedem-se: a) as equações de v(t) e i<sub>L</sub>(t) para  $t \ge 0$ b) esboços à mão dos gráficos de v(t) e  $i_L(t)$  ( $t \ge 0$ ) para I = 2 A,  $R = 2 \Omega$  e  $L = 6$  H.

4 – Construa o dual do circuito da Figura 2 e determine a tensão em seu capacitor.

5 – Para o circuito da Figura 3, determine graficamente as respostas v(t) e i(t) para  $t \geq 0$ . Forneça então as expressões analíticas destas respostas.

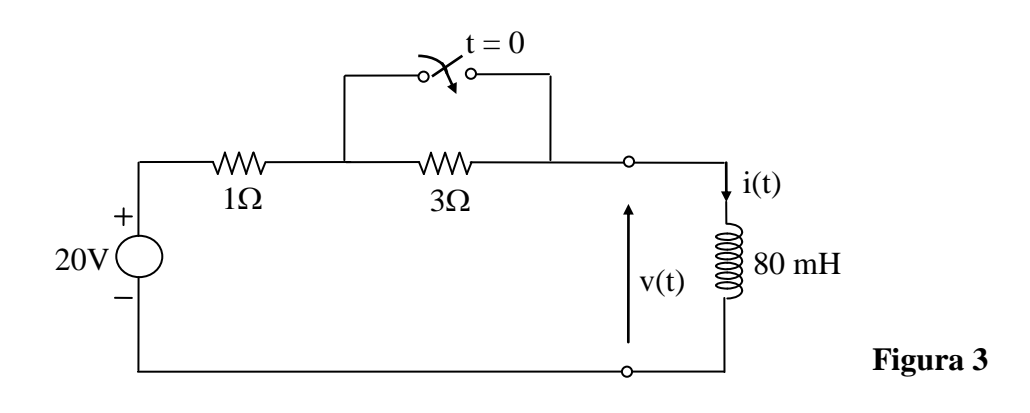

# **Exercício com o Simulador Numérico**

Considere o Exercício 5 da Seção **Redes de 1ª Ordem**.

### **Instruções (para o Multisim 14.0):**

 Para conferir sua resposta, desenhe o seguinte circuito no *schematic* do Multisim  $14.0:$ 

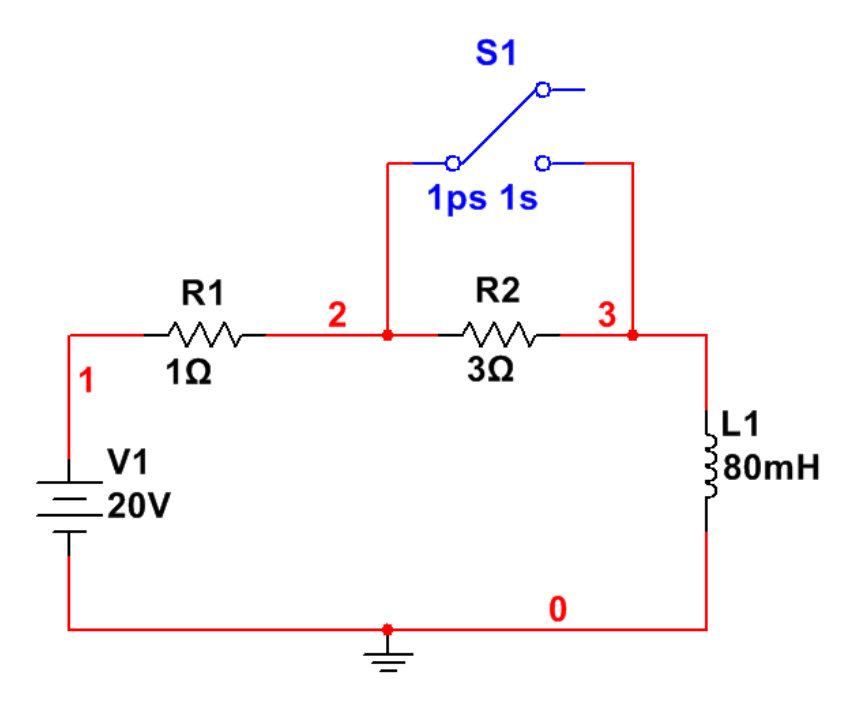

**Figura 8: Montagem do circuito elétrico.**

- *(a)* Os componentes podem ser selecionados em *Place → Component*.
	- a chave pode ser encontrada no *Group: Basic*, *Family: SWITCH, Component: TD\_SW1.* Configure o instante em que a chave é acionada (**TON**) para **1 p**s, e o instante em que a chave é desligada (**TOFF**) para **1** s (em seguida, vamos configurar a simulação para terminar antes desse instante).
- *(b)* Para verificar a resposta do exercício, a simulação deve ser uma análise de transitório. Configure a simulação em *Simulate → Analyses and simulation*. Em *Active Analysis*, selecione *Transient.*
	- Na aba *Analysis parameters*, vá em *Initial conditions* e selecione *Calculate DC operating point*. Desse modo, o próprio simulador se encarregará de calcular as condições iniciais do circuito considerando que ele foi ligado há muito tempo com a chave aberta (antes de  $t = 0$ ). Ajuste o *End time (TSTOP)* para 0.6 s, que corresponde a um pouco mais de 7 constantes de tempo do circuito *R, L*.
- Na aba *Output* selecione as seguintes variáveis e clique em *Add***: I(L1)** (corrente  $i(t)$ ) e **V(3)** (tensão  $v(t)$ ). Prossiga clicando em ►*Run*.
- *(c)* A janela do *Grapher View* deverá mostrar os valores calculados de **I(L1)** e **V(3)** em função do tempo.